# **AdafruitSlideshow Library Documentation**

*Release 1.0*

**Kattni Rembor**

**Mar 16, 2019**

## **Contents**

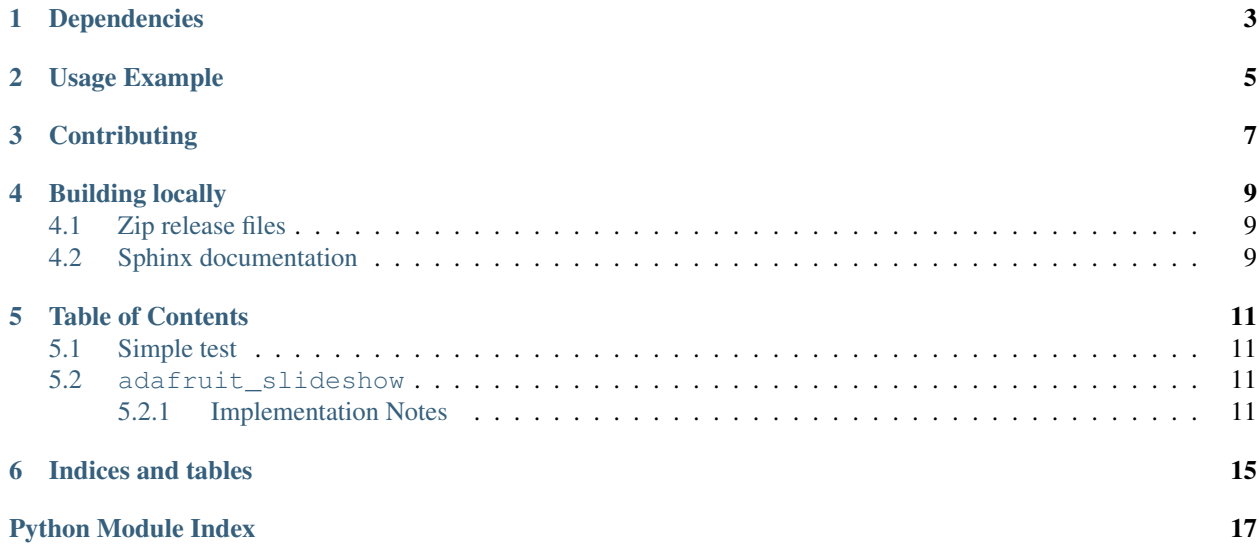

CircuitPython helper library for displaying a slideshow of images on a display.

## Dependencies

<span id="page-6-0"></span>This driver depends on:

• [Adafruit CircuitPython](https://github.com/adafruit/circuitpython)

Please ensure all dependencies are available on the CircuitPython filesystem. This is easily achieved by downloading [the Adafruit library and driver bundle.](https://github.com/adafruit/Adafruit_CircuitPython_Bundle)

### Usage Example

```
from adafruit_slideshow import PlayBackOrder, SlideShow
import board
import pulseio
# Create the slideshow object that plays through once alphabetically.
slideshow = SlideShow(board.DISPLAY, pulseio.PWMOut(board.TFT_BACKLIGHT), folder="/",
                      loop=False, order=PlayBackOrder.ALPHABETICAL)
while slideshow.update():
   pass
```
## **Contributing**

<span id="page-10-0"></span>Contributions are welcome! Please read our [Code of Conduct](https://github.com/adafruit/adafruit_CircuitPython_Slideshow/blob/master/CODE_OF_CONDUCT.md) before contributing to help this project stay welcoming.

### Building locally

### <span id="page-12-1"></span><span id="page-12-0"></span>**4.1 Zip release files**

To build this library locally you'll need to install the [circuitpython-build-tools](https://github.com/adafruit/circuitpython-build-tools) package.

```
python3 -m venv .env
source .env/bin/activate
pip install circuitpython-build-tools
```
Once installed, make sure you are in the virtual environment:

```
source .env/bin/activate
```
#### Then run the build:

```
circuitpython-build-bundles --filename_prefix adafruit-circuitpython-slideshow --
˓→library_location .
```
### <span id="page-12-2"></span>**4.2 Sphinx documentation**

Sphinx is used to build the documentation based on rST files and comments in the code. First, install dependencies (feel free to reuse the virtual environment from above):

```
python3 -m venv .env
source .env/bin/activate
pip install Sphinx sphinx-rtd-theme
```
Now, once you have the virtual environment activated:

```
cd docs
sphinx-build -E -W -b html . _build/html
```
This will output the documentation to docs/\_build/html. Open the index.html in your browser to view them. It will also (due to -W) error out on any warning like Travis will. This is a good way to locally verify it will pass.

### Table of Contents

### <span id="page-14-5"></span><span id="page-14-1"></span><span id="page-14-0"></span>**5.1 Simple test**

Ensure your device works with this simple test.

```
Listing 1: examples/slideshow_simpletest.py
```

```
1 import board
2 import pulseio
3 from adafruit_slideshow import PlayBackOrder, SlideShow
4 #pylint: disable=no-member
5
\bullet # Create the slideshow object that plays through once alphabetically.
7 slideshow = SlideShow(board.DISPLAY, pulseio.PWMOut(board.TFT_BACKLIGHT), folder="/",
8 loop=False, order=PlayBackOrder.ALPHABETICAL)
9
10 while slideshow.update():
11 pass
```
### <span id="page-14-4"></span><span id="page-14-2"></span>**5.2 adafruit\_slideshow**

CircuitPython helper library for displaying a slideshow of images on a display.

• Author(s): Kattni Rembor, Carter Nelson, Roy Hooper

#### <span id="page-14-3"></span>**5.2.1 Implementation Notes**

#### Hardware:

• [Adafruit Hallowing M0 Express](https://www.adafruit.com/product/3900)

Software and Dependencies:

<span id="page-15-2"></span>• Adafruit CircuitPython firmware for the supported boards: <https://github.com/adafruit/circuitpython/releases>

#### <span id="page-15-1"></span>**class** adafruit\_slideshow.**PlayBackDirection**

Defines possible slideshow playback directions.

#### $BACKWARD = -1$

The next image is before the current image. When alphabetically sorted, this is towards A.

#### **FORWARD = 1**

The next image is after the current image. When alphabetically sorted, this is towards Z.

#### <span id="page-15-0"></span>**class** adafruit\_slideshow.**PlayBackOrder**

Defines possible slideshow playback orders.

#### **ALPHABETICAL = 0**

Orders by alphabetical sort of filenames

#### **RANDOM = 1**

Randomly shuffles the images

```
class adafruit_slideshow.SlideShow(display, backlight_pwm=None, *, folder='/', or-
                                       der=0, loop=True, dwell=3, fade_effect=True,
```
*auto\_advance=True*, *direction=1*)

Class for displaying a slideshow of .bmp images on displays.

#### **Parameters**

- **folder** ([str](https://docs.python.org/3.4/library/stdtypes.html#str)) Specify the folder containing the image files, in quotes. Default is the root directory, "/".
- **order** ([PlayBackOrder](#page-15-0)) The order in which the images display. You can choose random (RANDOM) or alphabetical (ALPHABETICAL). Default is ALPHABETICAL.
- **loop** ([bool](https://docs.python.org/3.4/library/functions.html#bool)) Specify whether to loop the images or play through the list once. [True](https://docs.python.org/3.4/library/constants.html#True) if slideshow will continue to loop, False if it will play only once. Default is True.
- **dwell** ([int](https://docs.python.org/3.4/library/functions.html#int)) The number of seconds each image displays, in seconds. Default is 3.
- **fade\_effect** ([bool](https://docs.python.org/3.4/library/functions.html#bool)) Specify whether to include the fade effect between images. True tells the code to fade the backlight up and down between image display transitions. False maintains max brightness on the backlight between image transitions. Default is True.
- **auto\_advance** ( $boo1$ ) Specify whether to automatically advance after dwell seconds. True if slideshow should auto play, False if you want to control advancement manually. Default is True.
- **direction** ([PlayBackDirection](#page-15-1)) The playback direction.

Example code for Hallowing Express. With this example, the slideshow will play through once in alphabetical order:

```
from adafruit_slideshow import PlayBackOrder, SlideShow
import board
import pulseio
slideshow = SlideShow(board.DISPLAY, pulseio.PWMOut(board.TFT_BACKLIGHT), folder=
\hookrightarrow"/",
                       loop=False, order=PlayBackOrder.ALPHABETICAL)
while slideshow.update():
    pass
```
<span id="page-16-0"></span>Example code for Hallowing Express. Sets dwell to 0 seconds, turns auto advance off, and uses capacitive touch to advance backwards and forwards through the images and to control the brightness level of the backlight:

```
from adafruit_slideshow import PlayBackOrder, SlideShow, PlayBackDirection
import touchio
import board
import pulseio
forward_button = touchio.TouchIn(board.TOUCH4)
back_button = touchio.TouchIn(board.TOUCH1)
brightness_up = touchio.TouchIn(board.TOUCH3)
brightness_down = touchio.TouchIn(board.TOUCH2)
slideshow = SlideShow(board.DISPLAY, pulseio.PWMOut(board.TFT_BACKLIGHT), folder=
\hookrightarrow"/",
                      auto_advance=False, dwell=0)
while True:
    if forward_button.value:
       slideshow.direction = PlayBackDirection.FORWARD
        slideshow.advance()
    if back_button.value:
        slideshow.direction = PlayBackDirection.BACKWARD
        slideshow.advance()
    if brightness_up.value:
        slideshow.brightness += 0.001
    elif brightness_down.value:
        slideshow.brightness -= 0.001
```
#### **advance**()

Displays the next image. Returns True when a new image was displayed, False otherwise.

#### **auto\_advance = None**

Enable auto-advance based on dwell time. Set to False to manually control.

#### **brightness**

Brightness of the backlight when an image is displaying. Clamps to 0 to 1.0

#### **current\_image\_name**

Returns the current image name.

#### **direction = None**

Specify the playback direction. Default is PlayBackDirection.FORWARD. Can also be PlayBackDirection.BACKWARD.

#### **dwell = None**

The number of seconds each image displays, in seconds.

#### **fade\_effect = None**

Whether to include the fade effect between images. True tells the code to fade the backlight up and down between image display transitions. False maintains max brightness on the backlight between image transitions.

#### **loop = None**

Specifies whether to loop through the images continuously or play through the list once. True will continue to loop, False will play only once.

#### <span id="page-17-0"></span>**order**

The order in which the images display. You can choose random (RANDOM) or alphabetical (ALPHA).

#### **update**()

Updates the slideshow to the next image.

Indices and tables

- <span id="page-18-0"></span>• genindex
- modindex
- search

Python Module Index

<span id="page-20-0"></span>a

adafruit\_slideshow, [11](#page-14-4)

### Index

### A

adafruit\_slideshow (module), [11](#page-14-5)

advance() (adafruit\_slideshow.SlideShow method), [13](#page-16-0)

- ALPHABETICAL (adafruit\_slideshow.PlayBackOrder attribute), [12](#page-15-2)
- auto\_advance (adafruit\_slideshow.SlideShow attribute), [13](#page-16-0)

### B

BACKWARD (adafruit\_slideshow.PlayBackDirection attribute), [12](#page-15-2)

brightness (adafruit\_slideshow.SlideShow attribute), [13](#page-16-0)

### C

current\_image\_name (adafruit\_slideshow.SlideShow attribute), [13](#page-16-0)

### D

direction (adafruit\_slideshow.SlideShow attribute), [13](#page-16-0) dwell (adafruit\_slideshow.SlideShow attribute), [13](#page-16-0)

### F

fade\_effect (adafruit\_slideshow.SlideShow attribute), [13](#page-16-0) FORWARD (adafruit\_slideshow.PlayBackDirection attribute), [12](#page-15-2)

### L

loop (adafruit\_slideshow.SlideShow attribute), [13](#page-16-0)

### O

order (adafruit\_slideshow.SlideShow attribute), [13](#page-16-0)

### P

PlayBackDirection (class in adafruit\_slideshow), [12](#page-15-2) PlayBackOrder (class in adafruit slideshow), [12](#page-15-2)

### R

RANDOM (adafruit\_slideshow.PlayBackOrder attribute), [12](#page-15-2)

## S

SlideShow (class in adafruit\_slideshow), [12](#page-15-2)

### U

update() (adafruit\_slideshow.SlideShow method), [14](#page-17-0)